2025/03/14 19:11

# **Table of Contents**

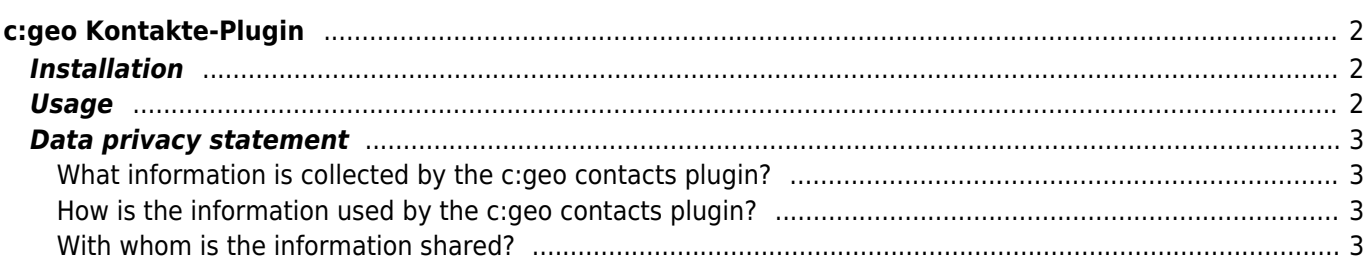

#### **Fix Me! Diese Seite wurde noch nicht vollständig übersetzt. Bitte helfen Sie bei der**

**Übersetzung.** (diesen Absatz entfernen, wenn die Übersetzung abgeschlossen wurde)

# <span id="page-1-0"></span>**c:geo Kontakte-Plugin**

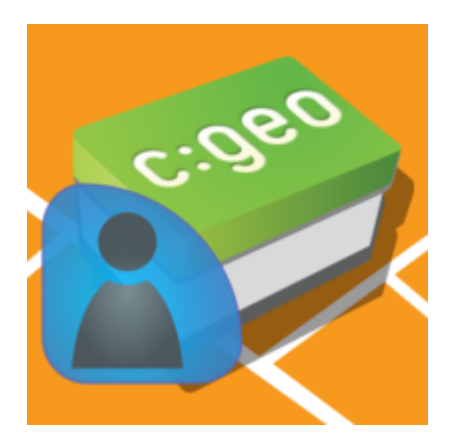

Dies ist ein Kontakte-Plugin für c:geo. Es funktioniert nur, wenn auch c:geo installiert ist und erlaubt den direkten Zugriff auf dein Telefonbuch, wenn du auf einen Usernamen in c:geo klickst.

Der Grund diese Funktion als Plugin anstatt direkt in der c:geo App anzubieten war, dass ältere Android-Versionen die Abfrage der benötigten Zugriffsrechte nur bei Installation aber nicht während der Laufzeit durchführten. Da der Grund für die Anfrage zum Zugriff auf das Telefonbuch dadurch für viele Nutzer nicht verständlich war, haben wir uns entschieden diese Funktion in ein dediziertes Plugin auszulagern. So können Nutzer, die an einer solchen Funktion interessiert sind und damit auch verstehen, warum dieser Zugriff notwendig ist, es bei Bedarf installieren und andere Nutzer wundern sich nicht über diese Anfrage zum Telefonbuch-Zugriff.

Inzwischen unterstützt Android die Anfrage nach Zugriffsrechten während er Laufzeit des Programmes, also könnten wir uns in Zukunft wieder dazu zu entschließen die Funktion zurück in die Haupt-App zu integrieren.

# <span id="page-1-1"></span>**Installation**

Du kannst das Plugin aus [Google Play](https://play.google.com/store/apps/details?id=cgeo.contacts) herunterladen und installieren.

Nach der Installation wird es allerdings auf deinem Gerät nicht als dediziertes startbares Symbol angezeigt, sondern das Plugin integriert sich als Funktion in c:geo.

## <span id="page-1-2"></span>**Usage**

When you click on a username at various places in c:geo (e.g. in the [cache logbook](https://cgeo.droescher.eu/de/cachedetails#logbook_tab)) the menu will contain an item to open the corresponding contact card in your phone contacts. This will allow you to directly call or message the user.

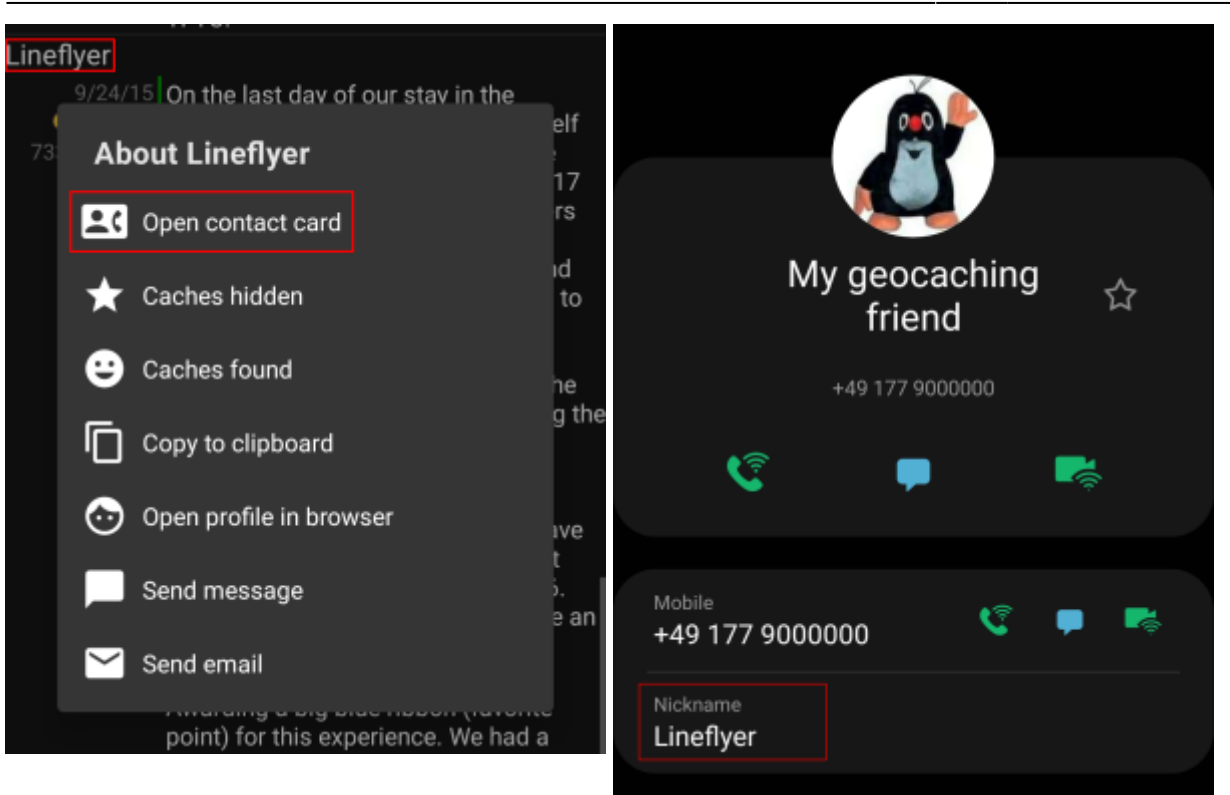

In order for this function to match, the username of the person needs to be stored in the Name or Alias/Nickname field of your contact. Please make sure you stored the geocaching name of the person like it is shown in c:geo into one of these fields of the matching contact.

Alternatively the plugin will also try to match if the geocaching name equals the full name stored in your contacts list.

## <span id="page-2-0"></span>**Data privacy statement**

## <span id="page-2-1"></span>**What information is collected by the c:geo contacts plugin?**

The contacts plugin needs the permission to access the contacts on your device. It will access your contacts in order to be able to find the contact data of other geocachers. The c:geo contacts plugin will access your contacts only on your demand if you select the menu item "Open contact card" in c:geo. As long as you don't use that function the plugin will never access any data of your contacts.

## <span id="page-2-2"></span>**How is the information used by the c:geo contacts plugin?**

After you select "Open contact card" the c:geo contacts plugin will read your contact data to find a possible match of the geocachers name in the name or nickname field of your contact data. It will neither write to your contact data nor store any of your contact data within c:geo or the c:geo contacts plugin itself.

## <span id="page-2-3"></span>**With whom is the information shared?**

Your contact data will neither by copied into c:geo nor shared with third parties.